# CS2043 - Unix Tools & Scripting Cornell University, Spring 2014<sup>1</sup>

Instructor: Bruno Abrahao

<span id="page-0-0"></span>January 29, 2014

 $^{\rm 1}$ Slides evolved from previous versions by Hussam Abu-Libdeh and David Slater

# Accessing Remote Resources

# ssh

You can use "secure shell" (ssh) to connect to a remote machine.

ssh [username@]<remote machine name or IP address>

- If the username is omitted, local username will be used.
- Remote machine has to be configured to accept ssh connections:
	- ssh daemon (service) has to be running and listening on an open port (by default 22)

ssh can be used to execute commands on the remote machine

#### Example

ssh ha232@csug01.csuglab.cornell.edu ls

this will execute ls on csug01.csuglab.cornell.edu and output the result to the screen before ssh terminates the connection

- $\bullet$  the  $-f$  flag puts ssh into the background before executing the remote command
- the  $-Y$  or  $-X$  (interactive) flags forward  $X11$  (graphical user interface) to the local machine

#### Run firefox on the remote machine

ssh -Y ha232@csug01.csuglab.cornell.edu firefox

- An identity file authenticates with the remote machine instead of using your username/password.
- Allows you to authenticate yourself with a "pass phrase" (which could be empty).
- Consists typically of a pair of public/private keys used for asymmetric key cryptography (e.g., RSA).

If you don't want to type your password every time.

create identity files

ssh-keygen -t dsa

Append the generated public key file (by default ~/.ssh/id\_rsa.pub) to the ~/.ssh/authorized\_keys file on the remote machine.

# ssh configuration file

If you don't want to set the corresponding flags every time, use the ssh config file ~/.ssh/config.

#### Sample config

```
host office
hostname mishmish.cs.cornell.edu
```

```
host tiger
hostname tiger.cs.cornell.edu
user Alice
ForwardX11 yes
IdentityFile ~/.ssh/id_rsa
```
Here, ssh office connects to mishmish.cs.cornell.edu and ssh tiger connects to tiger.cs.cornell.edu with username Alice and identity ~/.ssh/id\_rsa and enable X11 forwarding.

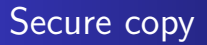

# scp

• Copy files securely over a network using an encrypted ssh transport.

## copy file to remote machine

scp file [username]@remote machine:

#### copy file from remote machine

scp [username]@remote machine:file .

• The ':' is necessary after the remote machine name. A path on the remote machine starting from the user's home directory can be specified after the colon ':'.

# copy directories using the  $-r$  flag

scp -r pics/ remote machine:

# Other remote data transfer commands

### wget

# wget [OPTIONS] [URL...]

Download a file from a remote location over HTTP. Popular options:

- $\bullet$  -r : recursive
- $\bullet$  -1 [number] : how many levels to descend when following links
- $\bullet$  -c : continue a partial download

#### curl

curl [OPTIONS] [URL...]

Transfer data from/to web servers.

For more info on these commands, consult the man pages.

# Processes and Jobs

Instructor: Bruno Abrahao [CS2043 - Unix Tools & Scripting](#page-0-0)

### Definition

A process is an instance of a running program

- More specific than "a program" because it's being executed.
- More specific than "a running program" because the same program can be run multiple times simultaneously or use multiple processes

#### Example:

Many users could be simultaneously running program on the same computer. In this case, each instance of running program is a separate process.

How do we tell one process from another?

- Each process is assigned a unique "Process ID" (or PID) when it is created
- These PIDs are used to differentiate between separate instances of the same program

How do we find out which processes are running, and with which PIDs?

## The **Process Snapshot Command**

ps [options]

• Reports a snapshot of the current running processes, including PIDs

By default, ps is not all that useful because it only lists processes started by the user in the current terminal. Instead...

### ps Options

- $\bullet$  ps  $-e$  Lists every process currently running on the system
- ps -ely Gives more info about your processes than you'll ever need
- ps -u username Lists all processes for user username.
- NOTE: Options for BSD are different!
- To see information about a specific process, pipe through grep.
- For example,

```
ps -e | grep firefox
```
shows us information about all firefox processes

- Remember that although UNIX seems to run tens or hundreds of processes at once, one CPU can only run one process at a time.
- Quick switching back and forth between processes makes it seem as though they are all running simultaneously
- Suppose you want to run some long running scientific calculation that might take days and consume 100% of the CPU on some server. Other users are going to see your username and think you're impolite.
- Is there a way to tell the server to give your process less priority with CPU time?
- Is there a way to give high priority for critical tasks??
- UNIX Developers saw this type of situation coming each process is given a priority value when it starts.

Start a process with a non-default priority:

#### The nice command

nice [options] command

- Runs command with a specified "niceness value" (default: 10)
- Niceness values range from -20 (highest priority) and 19 (lowest priority)
- Only root can give a process a negative niceness value!
- **Commands run without nice have priority 0.**

#### Example:

nice -n 10 azureus

Keeps torrent downloads from hogging all our CPU time!

# Adjusting Priority

Adjust the niceness of a running process:

The renice command

renice <priority> -p <PID>

- Changes the niceness of the indicated process to  $\langle$ priority>
- Again, only root can go below 0!
- **Can only renice processes YOU started!**

## Example:

renice 5 -p 10275

• Sets the niceness of the process with PID 10275 to 5 (slightly lower priority than default)

renice 19 -u <username>

• renice all user's processes to 19

To end a process running in the foreground simply hit  $Ctrl + C$ 

- What about a background process that stops working?
- $\bullet$  What is the UNIX version of CTRL  $+$  ALT  $+$  DELETE?

#### kill

## kill [-signal] <PID>

- Sends the specified signal to the process
- By default, terminates execution

#### So to terminate a process:

- Look up the process's PID with ps
- Use that PID to kill the process

Feeling extra vengeful?

killall

killall [-signal] <name>

Kill processes by name

Example

killall firefox

Signal used with kill can either be specified by their names or numerical values.

- **TERM** or 15 : Terminates execution (default)
- $\bullet$  HUP or 1 : Hang-up (restarts the program)
- KILL or 9 : Like bleach, can kill anything

Generally speaking, the default TERM will get the job done.

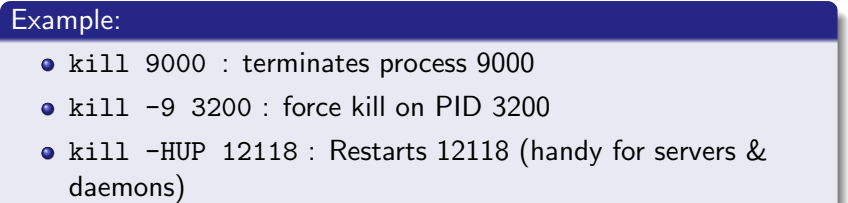

top is a useful little program that lists and dynamically updates information about running programs. It also allows the user to kill and renice other processes.

#### top

- top [-options]
	- Lists processes by default by percentage of CPU usage
	- Customizable display, hit h for a list options
	- u show specified user only
	- Can manipulate tasks: 'k' kill; 'r' renice

Job control is a built-in feature of most shells, allowing the user to pause and resume tasks, as well as run them in the background (so that the shell is usable while it executes!)

#### Jobs

A Job is a process running under the influence of a job control facility.

Lets use the ping command as an example.

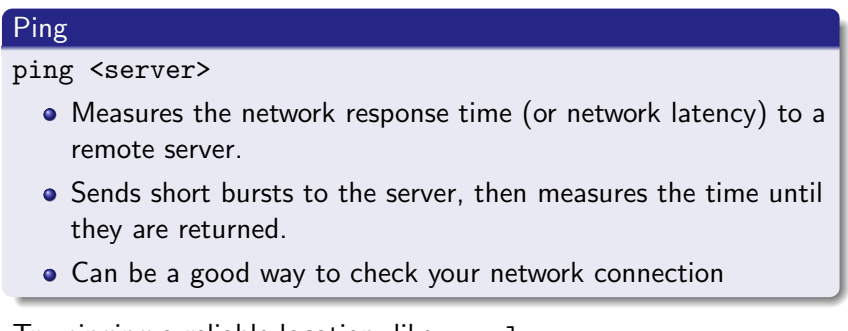

Iry pinging a reliable location, like google.com

# Example: ping google.com

As long as ping runs, we lose control of our shell. This happens with many applications which run either indefinitely or for long periods:

- Moving large quantities of files
- Compiling source code
- Playing multimedia
- Doing Scientific Computing

#### Example:

mpg123 song.mp3

To run a job in the background, we will use a new command-line operator:

#### &

<command> [arguments] &

- Runs the specified command as a background job
- Unless told otherwise, will send output to the terminal!

Since cat runs indefinitely with no arguments, this will illustrate our point:

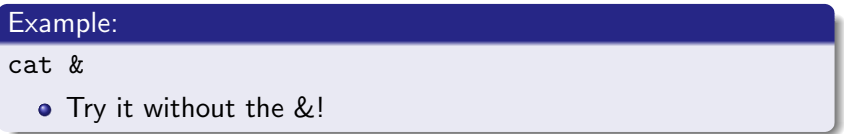

What if we start a process normally and it's taking too long?

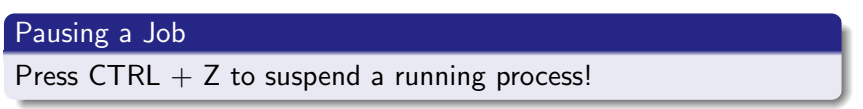

- When we do this, the shell tells us the suspended job's JOB ID
- This Job ID is used like a process's PID
- Once we have a process suspended, we can tell it to continue in the background...

# bg's Usage

#### bg <Job ID>

- Resumes a suspended job in the background
- Without a Job ID resumes the last job placed in the background

## how do we find these Job IDs?

## the Job Table

jobs

- Prints currently running, suspended, or recently stopped jobs
- Prints jobs with their Job IDs

What if we want to resume a job in the foreground?

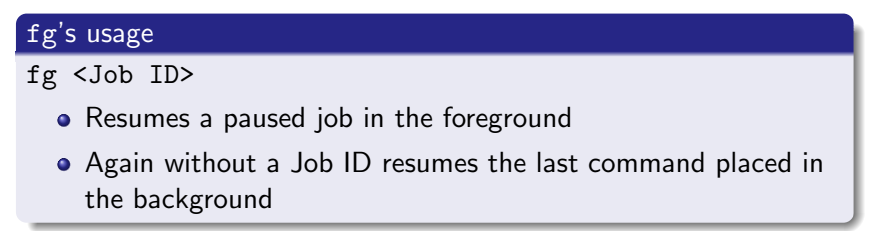

#### kill

kill %<Job ID>

<span id="page-29-0"></span>Alternatively, you can also either foreground it and the hit CTRL+C, or you can use the kill command with the PID